**intel**®software

# **THE PARALLEL UNIVERSE**

## Solving a 2D Heat Equation Using Data Parallel C++

[Migrating from CUDA to DPC++ Using the Intel®](#page-22-0)  [DPC++ Compatibility Tool](#page-22-0)

[Analyzing Memory and Threading Correctness for](#page-29-0)  [GPU-Offloaded Code](#page-29-0)

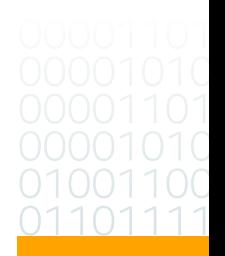

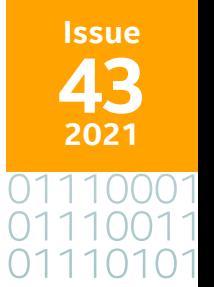

#### <span id="page-1-0"></span>The Parallel Universe 2 **Contents**

**FEATURE**

FEATURE

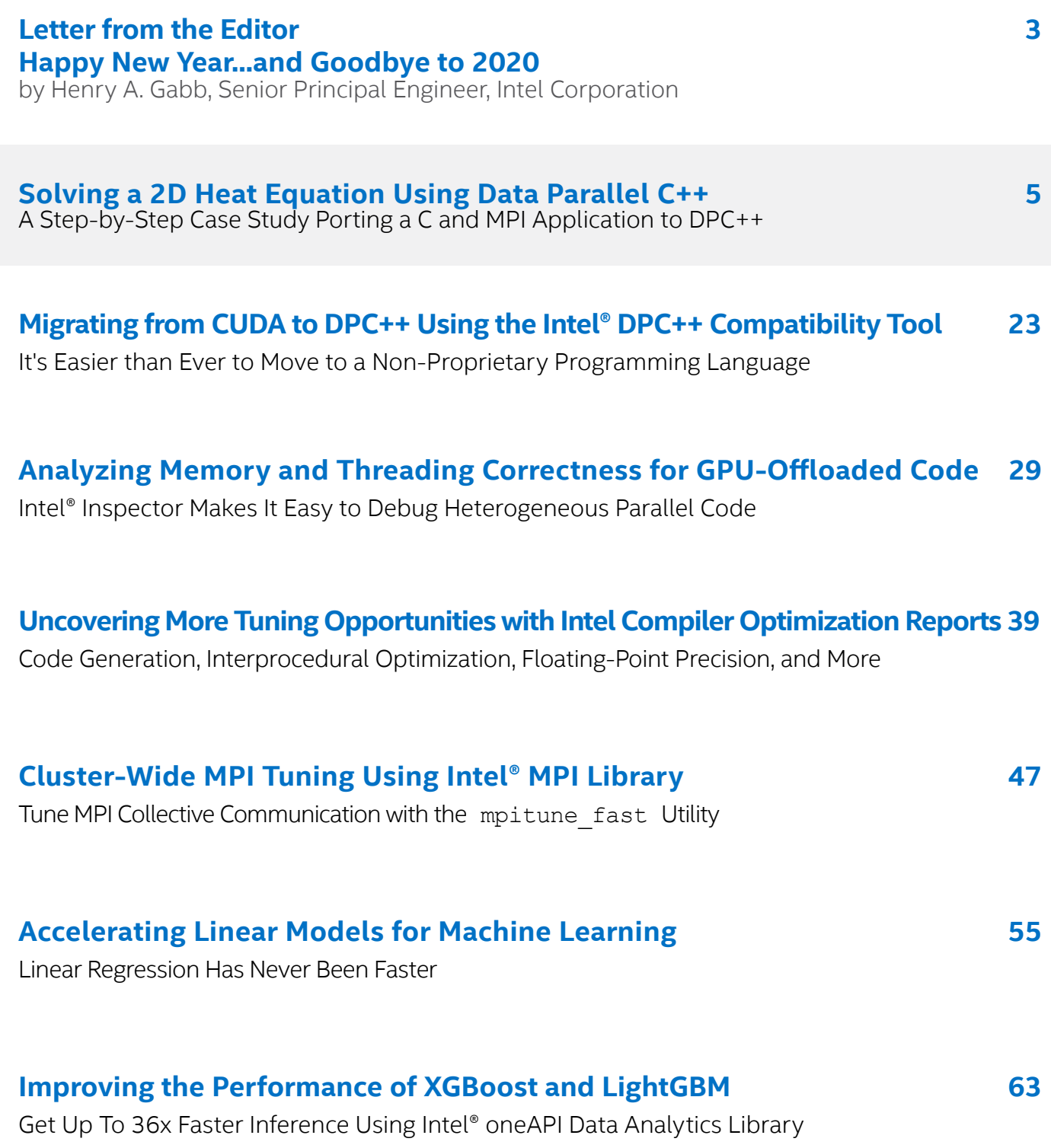

# <span id="page-2-0"></span>Letter from the Editor

Henry A. Gabb, Senior Principal Engineer at Intel Corporation, is a longtime high-performance and parallel computing practitioner who has published numerous articles on parallel programming. He was editor/coauthor of "Developing Multithreaded Applications: A Platform Consistent Approach" and program manager of the Intel/Microsoft Universal Parallel Computing Research Centers.

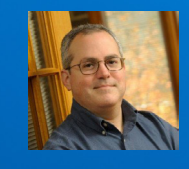

### Happy New Year...and Goodbye 2020

*Welcome to the first issue of 2021. Here's hoping the new year is better..* 

The **[oneAPI initiative](https://www.oneapi.com/)** continues to gain traction in industry and academia with the release of the **[v1.0 specification](https://www.oneapi.com/spec/)**. It closed 2020 with strong showings at SC20 and the oneAPI Developer Summit (content is available **[online](https://www.oneapi.com/events/devcon2020/)**). The **[oneAPI Application Catalog](https://software.intel.com/content/www/us/en/develop/tools/oneapi/application-catalog.html)** went live with 240 applications developed by 200 companies. The catalog showcases oneAPI applications from multiple industries and application categories. The **[Intel® Academic](https://software.intel.com/content/www/us/en/develop/tools/oneapi/training/academic-program.html)  [Program for oneAPI](https://software.intel.com/content/www/us/en/develop/tools/oneapi/training/academic-program.html)** also launched to help connect universities and students to the oneAPI initiative. Lastly, the new book, *[Data Parallel C++: Mastering DPC++ for Programming of](https://www.apress.com/us/book/9781484255735)*  **[Heterogeneous Systems Using C++ and SYCL](https://www.apress.com/us/book/9781484255735)**, was published by Apress. It was coauthored by none other than James Reinders, founding editor of *The Parallel Universe* magazine. Speaking of James, I'm pleased to announce that he has rejoined Intel to help promote the oneAPI approach to heterogeneous parallel programming.

Given the increasing popularity of oneAPI, our feature article is a porting case study of a real scientific computing application: **[Solving a 2D Heat Equation Using Data Parallel](#page-4-0)  [C++](#page-4-0)**. This is followed by tutorials on **[Migrating from CUDA\\* to DPC++ Using the Intel®](#page-22-0)  [DPC++ Compatibility Tool](#page-22-0)** and **[Analyzing Memory and Threading Correctness for GPU-](#page-28-0)[Offloaded Code](#page-28-0) Using Intel<sup>®</sup> Inspector**. These three articles will help you get started with DPC++ programming.

From there, we move to code modernization and high-performance computing with our continuing series on taking advantage of compiler optimization reports and tuning MPI applications with **[Uncovering More Tuning Opportunities with Intel Compiler](#page-39-0)  [Optimization Reports](#page-39-0)** and **[Cluster-Wide MPI Tuning Using Intel MPI Library](#page-47-0)**, respectively. These articles demonstrate simple ways to boost performance with little or no code modifications.

We close this issue with two articles on improving machine learning performance in data analytics applications. **[Accelerating Linear Models for Machine Learning](#page-55-0)** and **[Improving](#page-63-0)  [the Performance of XGBoost and LightGBM Inference](#page-63-0)** describe how to optimize model training and inference using the Intel® Distribution for Python. Both of these articles are republished from **[Medium – Intel Analytics Software](https://medium.com/intel-analytics-software)**, which focuses on Intel software for data science.

As always, don't forget to check out **[Tech.Decoded](https://techdecoded.intel.io/)** for more information on Intel solutions for code modernization, visual computing, data center and cloud computing, data science, systems and IoT development, and heterogeneous parallel programming with oneAPI.

#### **Henry A. Gabb**

January 2021

# <span id="page-4-0"></span>**Solving a 2D Heat Equation Using Data Parallel C++ (DPC++)**

#### **A Step-by-Step Case Study Porting a C and MPI Application to DPC++**

*Graham McKenzie, Systems Field Application Engineer, Intel Corporation*

The heat equation is a problem commonly used in parallel computing tutorials. In fact, we start from one such exercise published by the Partnership for Advanced Computing in Europe (PRACE). The original code<sup>1</sup> describes a C and MPI implementation of a 2D heat equation, discretized into a single point stencil (**Figure 1**). The 2D plane is divided into cells, with each cell being updated every timestep based on the previous values of itself and its four neighbours. A more detailed explanation of the problem can be found on the PRACE repository<sup>2</sup>.

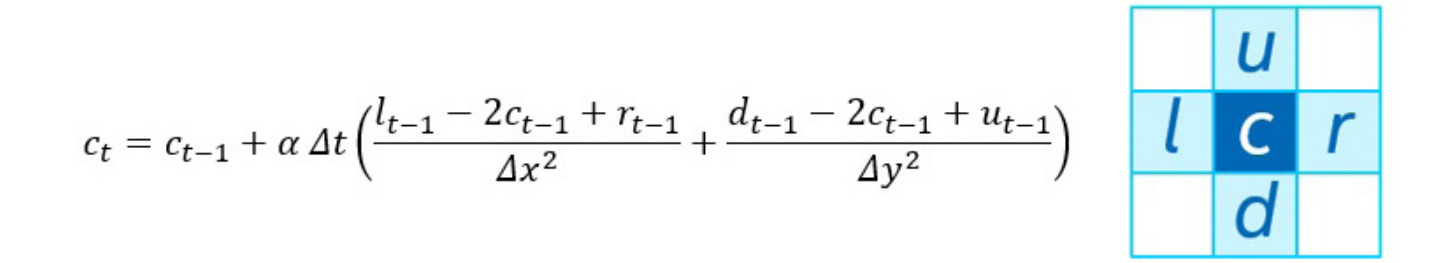

#### **1 The 2D heat equation and single point stencil**

The default implementation starts with a 2000 x 2000 cell plane that evolves over 500 steps in time (**Figure 2**). The plane is initialized to a uniform temperature except for a disc in the center that has a different uniform temperature. External edges are fixed at four different temperatures.

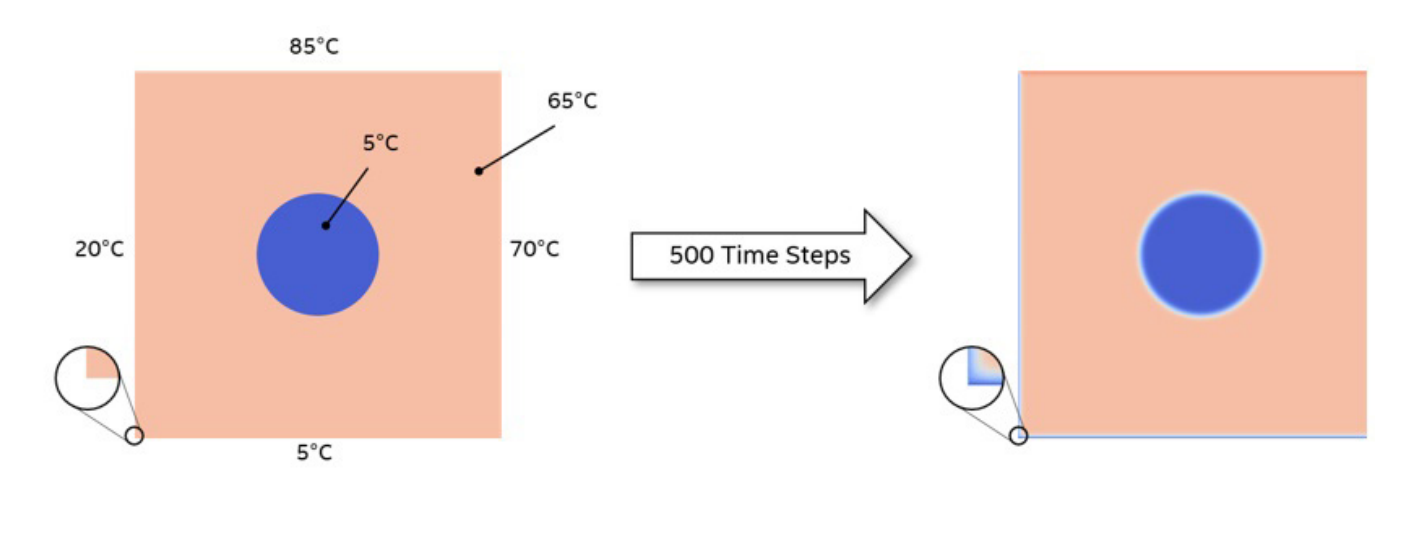

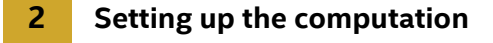

In this article, readers will learn how we can take code written in standard C/C++, add some simple DPC++ constructs, and run on different parallel processing units. Familiarity with DPC++, SYCL, and oneAPI is assumed.

#### Initial Port to DPC++

The original PRACE code features MPI constructs to divide the problem into tiles that are processed across multiple processors and multiple nodes. These are initially removed from the code to focus on the core computation. They will be reintroduced later. Other features, such as regular writing of output images and restart checkpoints, are also removed to simplify the problem. The code associated with writing images depicting the initial and final planes were kept as a useful functional verification tool.

A further simplification made initially was to update the whole of the plane in a single kernel. The MPIbased code separates the edges and interior so that the interior can be updated while the halo is being copied from other processes. The edge from one tile becomes the halo from a neighboring tile. Once the halo is updated, the edges can be computed, which are dependent upon both the halo and the interior (**Figure 3**). In this initial port, the edges and interior are treated as one.

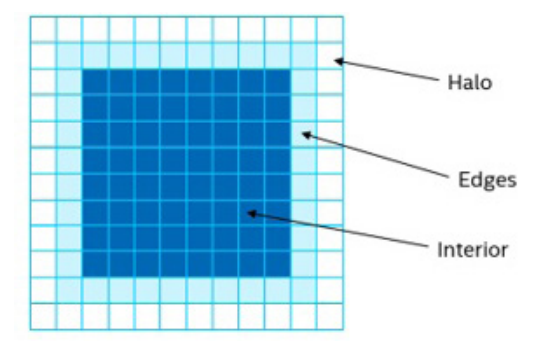

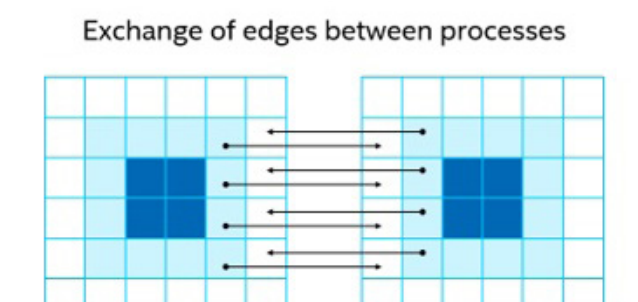

#### **3 Data layout and exchange**

#### DPC++ Headers and Namespace

In order to use DPC++, two header files need to be included. The first provides support for the DCP++ language, is provided with the DPC++ compiler, and is referenced in main.c, core.c, and heat.h. The second header file is taken from the collection of DPC++ sample programs<sup>3</sup> and is included for the exception handler; this header file is only referenced from main.c. We also declare the sycl namespace to simplify SYCL constructs in the code body:

```
#include <CL/sycl.hpp>
#include "dpc common.hpp"
using namespace sycl;
```
Other changes to main.c involve the main time iteration loop, which is wrapped top and tail with DPC++ code. The following five code segments represent contiguous code but are separated here to aid the description.

#### Device and Queue

A default selector is chosen, which means that the runtime will select the target device to run the kernel on. Usually this will result in a GPU being used, if present, or the host CPU otherwise. If we wanted to force a certain device, we could use cpu selector or gpu selector instead of default selector. A queue is then defined based upon the selector and an exception handler which is wrapped in a try-catch block.

```
default selector d selector;
try {
  queue q(d selector, dpc:: exception handler);
```
#### Buffers

Buffers provide containers for data that is present on the target device and are familiar to OpenCL programmers. We take the size of the problem from the data structure found in the original code, adding two to each dimension for the halo (one cell on each side) (**Figure 3**). global\_range is declared as a one-dimensional range based upon our problem size and dimensionality of the original host array. The buffers are then defined, referencing this range and pointers to the host data:

```
size t num items = (current.nx + 2) * (current.ny + 2);
auto global range = range<1> (num items);
buffer current buf (current.data, global range);
buffer previous buf (previous.data, global range);
```
#### Queue Submission and Accessors

The time evolution for-loop is unmodified from the original code. For each iteration of the loop, we make a queue submission based upon the queue defined above. Accessors define how the buffers can be accessed on the device. In this case, we simply declare read write access for both of our buffers. Although only one buffer is read from and one is written to during each loop iteration, we swap the buffers while they remain in context so we cannot declare them as read or write.

```
/* Time evolve */
for (iter = iter0; iter < iter0 + nsteps; iter++) {
 q.submit([\&](handler \&h) {
 auto current accessor =
   current buf.get access<sycl::access::mode::read write>(h);
 auto previous accessor =
    previous buf.get access<sycl::access::mode::read write>(h);
```
#### Kernel Execution

We use a parallel for kernel, meaning that the body of this section will be submitted for every item in our problem (i.e., every cell in the plane, including the halo in this case). A one-dimensional id is defined that will be passed to the kernel identifying the cell being calculated. We could have used a two-dimensional ID, which would aid indexing within the kernel body, but opted for a one-dimensional ID to show a functional port with minimal code changes. The body of the kernel is contained within the function evolve in a separate file, core.c, which is described later. The original code has one call point to the equivalent evolve function and then swaps the pointers within the loop. Here we alternate pointers to our accessors on each loop iteration via separate parallel for calls to make buffer management simpler:

```
if ((iter - iter0) 8 2 == 0)
      h.parallel for ({num items}, [=](id<1> i) {
       evolve(i, current accessor.get pointer(),
previous accessor.get pointer(),
          current.nx full, current.ny full, dx2, dy2, a, dt);
      \{\}else
      h.parallel for ({num items}, [=] (id<1> i) {
        evolve(i, previous accessor.get pointer(),
current accessor.get pointer(),
         current.nx full, current.ny full, dx2, dy2, a, dt);
      \vert \cdot \rangle ;
  \}); // submit
\} // for loop
```
#### Error Handling

Any errors that occur during kernel execution are passed to the host application scope and are handled there with conventional C++ exception handling techniques. Here, we simply rely upon the standard exception handler that is provided in the sample programs:

```
} catch (exception const &e) {
 std::cout << "An exception is caught.\n";
 std::terminate();
\mathcal{F}
```
#### Kernel Code

The following code is the complete listing for core.c. It is vastly simplified from the original code since we are not worried about the inter-process communication or separating the interior from the edge calculation. In the original code, as with traditional CPU programming, the evolve function is called once for the entire plane and two nested for loops traverse the x and y dimensions, calculating the update for each cell. Due to the use of our parallel for call above, the function below will be called for each individual cell. Therefore, there are no for-loops.

The global range used when calling parallel for included the halo, which is not updated but is needed to calculate the new values for the edges. The if statement is used to omit the halo so that we do not attempt to read memory outside of the buffers, which would result in a segmentation fault. The actual calculation is confined to the last line of code and is very similar to the original code. Various intermediate variables are declared purely to aid readability.

There is a subtle change to the function parameters. The most obvious is the inclusion of the ID, which is needed to identify which cell is being calculated. We also pass in  $dx2$  and  $dy2$  to the kernel rather than dx and dy. dx2 and dy2 were originally calculated with the kernel, but their values remain constant across all cells. Since our new evolve function is called for every cell, calculating these values each time would be an unnecessary overhead. We also need to declare the function as SYCL\_EXTERNAL to tell the compiler that this is kernel code, something that is not obvious from the body. The function prototype in the header file is also modified accordingly:

```
#include <CL/sycl.hpp>
#include "heat.h"
SYCL EXTERNAL void evolve (sycl::id<1> i, double *curr, double *prev, int nx,
 int ny, double dx2, double dy2, double a, double dt) {
 size t width = ny + 2;
 size t num items = (nx + 2) * (ny + 2);
 if (i > width && i % width != 0 && (i+1) % width != 0 && i < num items -
width) {
      size t iu = i - width;
      size t id = i + width;
      size t ir = i + 1;
     size t il = i - 1;
      curr[i] = prev[i] + a * dt * ((prev[iu] - 2.0 * prev[i] + prev[id]) / dx2
+(prev[ir] - 2.0 * prev[i] + prev[il]) / dy2);
 \}\overline{\mathbf{r}}
```
#### Compiling the Application and Kernel

The original code uses the mpicc compiler wrapper. To compile for DPC++, we use the dpcpp compiler and modify the Makefile accordingly. However, the files associated with writing out PNG files require a C compiler so we use GCC for this and wrap the function prototype with extern "C" {…}. These files reference libpng4, which can be installed with sudo apt-get install libpng-dev or downloaded and built from source.

#### Targeting FPGA

The code and modified Makefile above are appropriate for targeting CPU and GPU. For FPGA we make a few minor changes in the source code and the Makefile.

main.c is modified to select the fpga\_selector when FPGA is defined:

```
#include <CL/sycl/INTEL/fpga extensions.hpp>
\sim#if FPGA
INTEL:: fpga selector d selector;
#else
default selector d selector;
#endif
```
For the Makefile, there are just a few extra flags for the compiler and linker. We have also changed the executable name so that it remains separate from the CPU/GPU version.

```
CXXFLAGS=-03 -q -Wall -std=c++17 -fintelfpga -DFPGA
LDFLAGS=-L$(LIBPNG ROOT)/lib -fsycl-link -Xshardware -fintelfpga
EXE=heat.fpga
```
#### Running the Application on the Intel® DevCloud

The Intel® DevCloud<sup>5</sup> gives users the opportunity to try oneAPI and DPC++ for free with a preinstalled environment and access to multiple Intel CPU, GPU, and FPGA technologies. The following assumes that access to Intel DevCloud is already available and configured as per the Getting Started Guide<sup>6</sup>.

Before we can compile and run our code, we need to install libpng. As sudo access is not available on the Intel DevCloud, we do this by compiling from source. Download the source code from Reference 7 and copy to the Intel DevCloud, then perform the following steps:

```
tar xf libpng-1.6.37.tar.gz
cd libpng-1.6.37/./configure --prefix=/home/<username>/lib/libpng-1.6.37
make check
make install
```
Then add the following to  $\sim/$ . bashrc, or run these commands upon any new session. The environment variable LIBPNG ROOT can then be used to reference the library in the Makefile:

```
export LIBPNG ROOT=/home/<user>/lib/libpng-1.6.37
export LD LIBRARY PATH="$LD LIBRARY PATH:$LIBPNG ROOT/lib"
```
To compile and run our heat equation, we can use interactive sessions on the relevant compute nodes for CPU and GPU using one of the following commands, respectively:

```
qsub -I -l nodes=1:skl:ppn=2 -d.
qsub -I -1 nodes=1:gen9:ppn=2 -d.
```
#### $\le$  [The Parallel Universe](#page-1-0) 23 and 23 and 24 and 25 and 26 and 26 and 26 and 26 and 26 and 27 and 27 and 27 and 27 and 27 and 27 and 27 and 27 and 27 and 27 and 27 and 27 and 27 and 27 and 27 and 27 and 27 and 27 and 27 and

Then, we simply make and run the code before exiting the session:

 $mak<sub>e</sub>$  $./$ heat exit

Because FPGA can take a long time to compile, it's best to submit this as a batch job, targeting one of the FPGA compile nodes as follows:

```
qsub -1 nodes=1:fpga compile:ppn=2 -d . ./compile fpga.sh
```
It's also advisable to make clean between CPU/GPU compiles and FPGA or compile in a separate directory to avoid conflicts. The contents of compile fpga.sh are as follows and the file must be executable:

```
#!/bin/bash
make -f Makefile.fpga
```
Note that we have kept a separate Makefile for the FPGA compilation. The status of the job can be checked using the qstat command. Once completed and successful, the kernel can be run on the FPGA using an interactive session, which is launched as follows:

```
qsub -I -l nodes=1:fpga runtime:ppn=2 -d .
```
#### Functional Verification

At the end of execution, the host application prints out the final value of a specific cell to the terminal as well as outputting a PNG image of the final plane (**Figure 4**). The specific value provides a quick check against different code iterations and kernel targets. This value is the same across runs on CPU, GPU, and FPGA and matches the value of the original code. The PNG image can be compared using third-party applications and shows no differences across the three technologies or the original code.

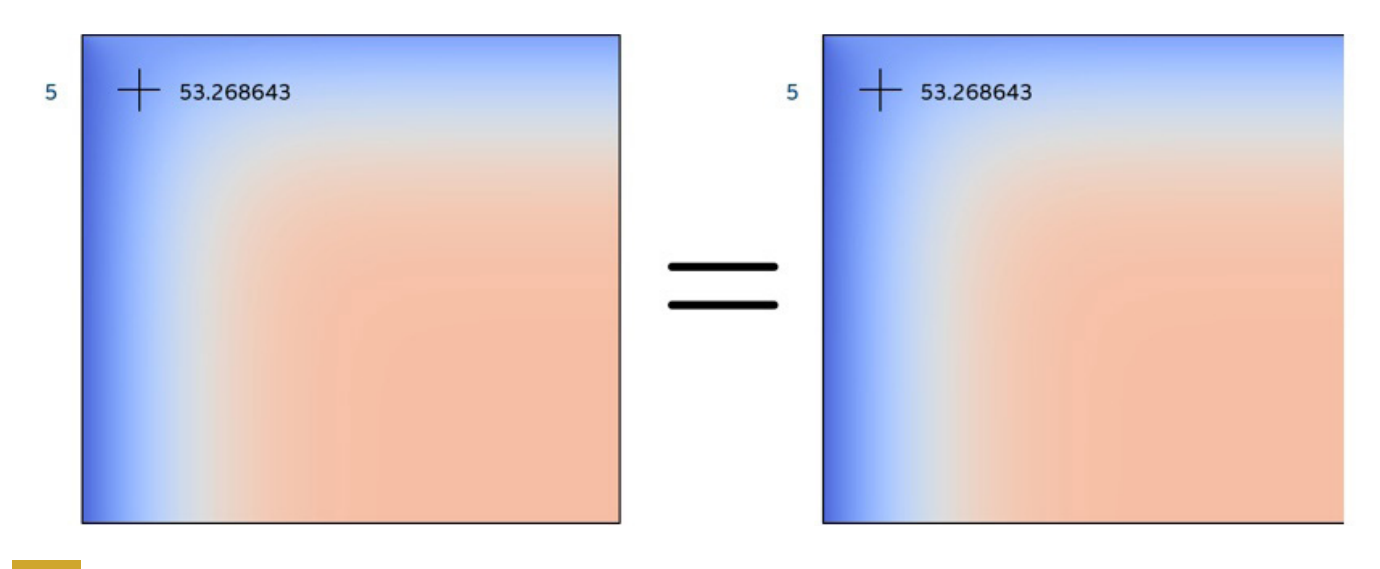

**4 Single point verification**

#### MPI Implementation

Before adding the MPI multi-process support back into the code, we need to think about how to divide the problem between host and device, as well as how to parallelize the operations. A reasonable starting point is to have the host deal with the edge calculations and transfer between processes and have the device calculate the interior. This also aligns with the approach in the original code. During the time iteration loop, the interior can be evolved independently of the edges with a synchronization point prior to the swapping of pointers at the end of each iteration (**Figure 5**). The two rows can operate in parallel.

![](_page_13_Figure_5.jpeg)

![](_page_13_Picture_6.jpeg)

Evolve interior

Copy previous edges from host to device

![](_page_13_Figure_8.jpeg)

Copy previous edges from other processes to halo of this process

Copy current edge of

interior back to host

Evolve edges

![](_page_13_Figure_11.jpeg)

Swap device pointers

![](_page_13_Picture_13.jpeg)

Swap host pointers

#### **5 Data exchange between host and device during each iteration**

Another important consideration is how the problem is decomposed among MPI processes. The original code uses a two-dimensional decomposition, meaning that with four processes, the problem will be divided into four quadrants (2 x 2 tiles). The data transfers between host and device will be complex and comprise many individual PCIe transactions for the left and right edges, if we transfer only the data needed. It would be more efficient to transfer the whole data planes back and forth between each iteration of the interior evolution on the device. This is because one large transfer is faster than many small transfers. However, a better way would be to decompose the problem in one dimension only. This way, we can transfer only the data needed between host and device and those transfers will require just two lots of contiguous memory (top and bottom edges) (**Figure 6**). **Figure 7** shows the relative execution time normalized to the time taken to transfer all data. Note that because the global edges of this problem are fixed, there is no need to transfer left and right edges for the one-dimensional implementation, so the amount of data transferred for 1D and 2D decompositions is the same.

![](_page_14_Picture_2.jpeg)

2D decomposition

![](_page_14_Picture_4.jpeg)

1D decomposition

**6 1D versus 2D data decomposition**

![](_page_14_Picture_8.jpeg)

![](_page_15_Figure_1.jpeg)

We can force a one-dimensional decomposition by simply changing the dimensions passed to the MPI\_Dims create function in setup.c. A zero passed to this function allows the runtime to define the range of each dimension. By using a one as the second value, we force a single column implementation:

//int dims[2] =  $\{0, 0\}$ ; int dims  $[2] = \{0, 1\};$ 

The buffer implementation used in our previous implementation transfers data to the device implicitly prior to execution and then back again when the buffers go out of context. To be able to transfer data back and forth within the loop, we need finer control. The Unified Shared Memory (USM) model allows data to be allocated as device, host, or shared and enables familiar C++ constructs to interact with memory. We will use device allocated memory, which enables explicit control over data transfers between host and device.

Taking the original code as the starting point and keeping all the MPI code, the following changes are made. The header and namespace changes are omitted here, since they are the same as before. The following five sections represent contiguous code.

#### Device Memory Allocation

The device selector and queue are as per the first implementation. Instead of using buffers we use malloc device to explicitly define memory on the device, which is then copied over with explicit memcpy functions. The queue needs to be referenced to provide the device context. The wait function waits for the previous memory operations to complete. This is necessary because host execution continues after submitting the requested action to allow parallel operation between host and accelerator. The wait function serves as a synchronization point to ensure that all actions in the queue, which may execute out of order, are complete before host execution continues. In the previous example, the SYCL runtime took care of scheduling operations using buffers.

```
default selector d selector;
try {
  queue q(d selector, dpc:: exception handler);
  size t num items = (current.nx + 2) * (current.ny + 2);
  auto dev curr = malloc device<double>((num items), q);
  auto dev prev = malloc device<double>((num items), q);
 q.memcpy (dev curr, current.data, num items * sizeof(double));
  q.memcpy (dev prev, previous.data, num items * sizeof(double));
  q.wait();
```
#### Copy Edges to Device

At the beginning of each timestep, the top and bottom edges of each slice are copied from host to device using pointer math to identify the edges, which are one row below and above the top and bottom, respectively, due to the halo. Note that the copy operation is initiated, then the exchange function, and then the wait so that the copy and exchange can operate in parallel.

```
/* Time evolve */
for (iter = iter0; iter < iter0 + nsteps; iter++) {
  q.memcpy (dev prev + previous.ny+2, previous.data+previous.ny+2,
             (previous.ny+2) * sizeof(double));
  q.memcpy (dev_prev + (previous.ny+2) * previous.nx, previous.data +
             (previous.ny+2) * previous.nx, (previous.ny+2) * sizeof(double));
  exchange init (&previous, &parallelization);
  q.wait();
```
#### Kernel Execution

In this implementation, the device evolves the interior rather than the whole plane and so the function name for the compute is changed accordingly. The other subtle difference is that the device memory pointers are passed in instead of the pointers to buffer accessors. The exchange\_finalize function is from the original code, which waits for the MPI-based data exchange to complete before evolving the edges. We then wait for the kernel to complete before copying the edge of the interior back to the host.

```
q.submit([&](sycl::handler &h){
      h.parallel for (num items, [=] (id<1> i) {
        evolve interior (i, dev curr, dev prev, current.nx, current.ny, dx2,
dy2, a,
                         dt);
     \{\} ) ;
    \left| \cdot \right|exchange finalize (&parallelization);
    evolve edges (&current, &previous, a, dt);
    q. wait ();
    q.memcpy (current.data + (current.ny+2) * 2, dev curr + 2 * (current.ny+2),
              (current.ny+2) * sizeof (double));q.memcpy (current.data + (current.ny+2) * (current.nx - 1) , dev_curr +
              (current.ny+2) * (current.nx -1), (current.ny+2) * sizeof
(double);
    q.wait();
```
#### Pointer Swap

IThe final step for each time iteration is to swap the pointers. On the host this is handled by the swap\_fields function from the original code. For the device, we perform a simple pointer swap.

```
swap fields (&current, &previous);
 double *dev tmp = dev curr;
 dev curr = dev prev;dev prev = dev tmp;
1 // for loop
```
#### Completion

To finalize the kernel operation, we copy both planes back to the host, free the previously allocated device memory and catch any exceptions that may have occurred.

```
device memory and catch any exceptions that may have occurred.
q.memcpy (current.data + 2 * (current.ny+2), dev_curr + 2 * (current.ny+2),
         (current.ny+2) * (current.nx-2) * sizeof (double));q.memcpy (previous.data + 2 * (previous.ny+2), dev prev + 2 * (previous.ny+2),
          (previous.ny+2) * (previous.nx-2) * sizeof (double));
q.wait();free(dev curr, q);
free(dev prev, q);
} catch (exception const &e) {
 std::cout << "An exception is caught." << std::endl;
  std::terminate();
\mathcal{E}
```
#### Kernel Code

Kernel code looks very similar to the previous implementation. The only difference is in the if statement, which now excludes both the halo and edges from the top and bottom, but only the halo from the left and right edges.

```
SYCL EXTERNAL void evolve interior(sycl::id<1> i, double *curr, double *prev,
  int nx, int ny, double dx2, double dy2, double a, double dt)
\left\{ \right.size t width = ny + 2;
 size t num items = (ny + 2) * (nx + 2);
 if (i > (width*2) && (i \frac{1}{6} width) > 0 && (i \frac{1}{6} width) < (width-1) && i <
     (num items - width*2)) {
    int iu = i - width;
   int id = i + width;int ir = i + 1;
    int il = i - 1;
    curr[i] = prev[i] + a * dt * ((prev[iu] - 2.0f * prev[i] + prev[id]) / dx2
+(\text{prev}[ir] - 2.0f * prev[i] + prev[i]) /dy2);
 \}\mathcal{F}
```
#### Additional Changes

Since the left and right edges are now evolved using the device kernel, we need to remove this operation from the host CPU in the evolve\_edges function. This function comprises four for-loops, one for each edge. The left and right edges are the last two, which we simply comment out.

#### Compiling and Running with MPI

We use the Intel dpcpp compiler but add additional flags to include and link in the Intel MPI library:

```
CXXFLAGS = -03 - Wall -std = c++17 - I$(I MPI ROOT)/intel64/incLDFLAGS =- L$ (LIBPNG ROOT) /lib -L$ (I MPI ROOT) /intel64/lib
LIBS=-1png -lm -lmpi
```
To run the code, we use mpirun and pass in the number of processes and the executable:

mpirun -np 4./heat

Both the single-point value and PNG comparisons confirm that this implementation functionally matches the previous implementation and the original code. This remains true when run on a single node with multiple processes and across multiple nodes using multiple GPUs.

#### **Conclusions**

With a few basic changes to the code, we have managed to take a standard problem and convert it to a DPC++ implementation using buffers and accessors. We can use the Intel DevCloud to compile code and run on multiple targets including CPU, GPU, and FPGA, with each of those targets producing the same functional results as the original implementation. Finally, we showed how to use USM to provide explicit control of memory transfers between the host and device, necessary to manage the data flow between multiple processes using MPI.

#### References

- 1. **[PRACE MPI Implementation of Two-Dimensional Heat Equation using MPI and C](https://repository.prace-ri.eu/git/CodeVault/training-material/parallel-programming/MPI/-/tree/master/heat-equation/c
)**
- 2. **[PRACE Description of the Two=Dimensional Heat Equation](https://repository.prace-ri.eu/git/CodeVault/training-material/parallel-programming/MPI/-/blob/master/heat-equation/README.md
)**
- 3. **[oneAPI Direct Programming Samples](https://github.com/oneapi-src/oneAPI-samples/tree/master/DirectProgramming)**
- 4. **[LibPNG](http://www.libpng.org/
)**
- 5. **[Intel DevCloud](https://devcloud.intel.com/oneapi/)**
- 6. **[Intel DevCloud Start Guide](https://devcloud.intel.com/oneapi/get_started/)**
- 7. **[LibPNG Source Code](file:https://sourceforge.net/projects/libpng/files/libpng16/1.6.37/libpng-1.6.37.tar.gz/download%3Fuse_mirror%3Dnetcologne%26download%3D%26failedmirror%3Djztkft.dl.sourceforge.net)**

#### **NEWS HIGHLIGHTS**

#### **[Intel Releases oneAPI Toolkits for XPU Software Development](https://www.researchgate.net/publication/341946322_TREATISE_OF_MEDICAL_IMAGE_PROCESSING_COVID-19_EXPERIMENT_USING_INTEL_OneAPI_DevCloud)**

Intel released version 2021.1 of its oneAPI Toolkits to simplify development of high-performance applications across Intel® CPUs, GPUs, and FPGAs. The toolkits combine Intel's rich heritage of proven developer tools with oneAPI, an open, standards-based, unified cross-architecture programming model, to enable developers to break free of the economic and technical burdens of proprietary programming models with the freedom to choose the best hardware for their specific workloads.

**[Read on >](https://techdecoded.intel.io/resources/intel-oneapi-beta-releases/)**

![](_page_21_Picture_0.jpeg)

# CODE TOGESWER UNITE DIVERSE ARCHTECTURES

![](_page_21_Picture_2.jpeg)

**MATRIX** 

**SPATIAL** 

**VECTOR** 

Deliver uncompromised performance for diverse workloads across multiple architectures with oneAPI.

## **[Learn How >](https://software.intel.com/content/www/us/en/develop/tools/oneapi.html)**

For more complete information about compiler optimizations, see our Optimization Notice at Intel and the Intel logo are trademarks of Intel Corporation or its subsidiaries in the U.S. and/or other countries. © Intel Corporation

<span id="page-22-0"></span>![](_page_22_Picture_1.jpeg)

# **Migrating from CUDA to DPC++ Using the Intel® DPC++ Compatibility Tool**

**It's Easier than Ever to Move to a Non-Proprietary Programming Language**

*Subarnarekha Ghosal, Compiler Technical Consulting Engineer, Intel Corporation*

It's becoming apparent that future computing systems will be heterogeneous. The **[MAGMA](https://icl.utk.edu/magma/)** project at the University of Tennessee is developing a dense linear algebra library similar to LAPACK but for heterogeneous architectures, like current CPU and GPU systems. I was looking for a sparse solver code sample that gives good performance across different architectures. MAGMA was an obvious candidate. This article describes my use of the Intel® DPC++ Compatibility Tool (DPCT) to migrate MAGMA CUDA code to Data Parallel C++ (DPC++).

#### Migration Steps and Hacks Required

Migration can happen in two ways. The first method is file-to-file manual migration, which is a good choice if you're just migrating a few files. The second method is to create a .json file for projects that use make or cmake. MAGMA has a makefile, so let's focus on the JSON approach.

The build options of input projects files (e.g., include path, macros definitions, etc.) are collected in a .json file. It is mainly generated using the intercept-build make command. (Be sure you're using Make 4.0 or later.) Next, we run the dpct command, which has a handful of flags to help with migration. The command-line for migrating MAGMA was:

```
dpct -p=compile_commands.json --out-root=<dpct_output_path> --in-
root=<path to application>
--keep-original-code --process-all
```
![](_page_23_Picture_62.jpeg)

#### **Table 1. Flags and functions**

#### (See **[the documentation](https://software.intel.com/content/www/us/en/develop/documentation/intel-dpcpp-compatibility-tool-user-guide/top/command-line-options-reference.html)** for additional flags.)

The next step is to interpret the output after running dpct on the application. The dpct annotates places in the code where modifications may be necessary to make the code DPC++ compliant or syntactically correct, e.g:

```
/path/to/file.hpp:26:1: warning: DPCT1003:0: Migrated API does not return
error code. (*, 0) is inserted.
You may need to rewrite this code.
// source code line for which the warning was generated
```
For large projects, it's advisable to redirect the migration logs to a file. Learn how various error codes/ diagnostics are reported by the tool **[here](https://software.intel.com/content/www/us/en/develop/documentation/intel-dpcpp-compatibility-tool-user-guide/top/diagnostics-reference.html)**.

**Figures 1** and **2** show a successful migration of a kernel call from the MAGMA library. Since the migration is done with the --keep-original-code flag, the original code is also present in the migrated file (**Figure 2**).

![](_page_24_Picture_6.jpeg)

**1 Original CUDA code**

![](_page_25_Figure_1.jpeg)

#### **2 Migrated DPC++ code**

Some manual effort is required to migrate functions that the tool can't migrate, but annotations generated by the tool make this easier:

![](_page_25_Figure_4.jpeg)

There are sometimes multiple annotations for a line of CUDA code:

![](_page_25_Picture_6.jpeg)

Some CUDA libraries have equivalent functions in oneAPI libraries (e.g., oneMKL, oneDNN, oneVPL, etc.). The Intel DPC++ Compatibility Tool can migrate many CUDA library functions to their oneAPI equivalents. The tools will call out those that can't be migrated directly. It's often possible to manually implement the same functionality. For example, the CUDA cusparseDcsrmv function can be manually migrated using a combination of oneMKL mkl::sparse::gemv and mkl::sparse::set\_csr\_data functions.

The Intel DPC++ Compatibility Tool is evolving every day with input from users. Some of the known issues with the tool are stated in the Known Issues and Limitations Section of the **[release notes](https://software.intel.com/content/www/us/en/develop/articles/release-notes-for-intel-dpcpp-compatibility-tool.html)**.

The Intel DPC++ Compatibility Tool reduces the time and effort required to migrate CUDA applications to DPC++. It gives helpful annotations and warnings to minimize the manual effort required for sections of code that are not migrated by the tool. Migrating MAGMA from CUDA to DPC++ would have been a tedious job without this tool.

If you're interested in migrating a CUDA application to DPC++, **[online training](https://software.intel.com/content/www/us/en/develop/articles/intel-dpcpp-compatibility-tool-training.html)** can help you get started. The Intel DPC++ Compatibility Tool is available in the **[Intel® oneAPI Base Toolkit](https://software.intel.com/content/www/us/en/develop/tools/oneapi/base-toolkit.html)**

#### **NEWS HIGHLIGHTS**

#### **[Lobachevsky State University of Nizhni Novgorod to Accelerate Studies of](https://www.researchgate.net/publication/341946322_TREATISE_OF_MEDICAL_IMAGE_PROCESSING_COVID-19_EXPERIMENT_USING_INTEL_OneAPI_DevCloud)  Quantum Processes Using oneAPI**

Lobachesky State University of Nizhni Novgorod (UNN) announced a new oneAPI Center of Excellence (CoE) to facilitate studies in contemporary physics using the power of CPUs, GPUs, and other accelerators with oneAPI cross-architecture programming. This new center aims to address research challenges requiring high-performance computing (HPC) on heterogeneous architectures,

**[Read on >](http://eng.unn.ru/news2/lobachevsky-state-university-of-nizhni-novgorod-to-accelerate-studies-of-quantum-processes-using-oneapi)**

# TEACH YOUR CODE BEINSMARTER

intel software

Download free Intel<sup>®</sup> Performance Libraries and start creating better, more reliable, and faster applications now.

### **[Free Download >](https://software.intel.com/content/www/us/en/develop/tools/performance-libraries.html)**

For more complete information about compiler optimizations, see our Optimization Notice at software intel.com/articles/optimization-notice#opt-en.<br>Intel and the Intel logo are trademarks of Intel Corporation or its subsidi \*Other names and brands may be claimed as the property of others. © Intel Corporation

<span id="page-28-0"></span>![](_page_28_Picture_1.jpeg)

## **Analyzing Memory and Threading Correctness for GPU-Offloaded Code**

**Intel® Inspector Makes It Easy to Debug Heterogeneous Parallel Code** 

*Kevin O'Leary, Lead Technical Consulting Engineer, and Michael Tutin, Software Architect, Intel Corporation*

Modern workloads are diverse—and so are architectures. No single architecture is best for every workload. Maximizing performance takes a mix of scalar, vector, matrix, and spatial architectures deployed in CPU, GPU, FPGA, and other future accelerators. Heterogeneity adds complexity that can be difficult to debug. This article introduces the new features of **[Intel® Inspector](https://software.intel.com/content/www/us/en/develop/tools/oneapi/components/inspector.html)** that support the analysis of code that's offloaded to accelerators.

#### <span id="page-29-0"></span>Intel® Inspector Overview

Memory errors and nondeterministic threading errors are difficult to find without the right tool. Intel Inspector is designed to find these errors. It's a dynamic memory and threading error debugger for C, C++, DPC++, and Fortran applications that run on Windows or Linux operating systems.

![](_page_29_Picture_85.jpeg)

#### **1 Intel® Inspector in action**

**Figure 1** shows the types of problems that Intel Inspector finds:

- **• Memory errors** including leaks, invalid access, and more
- **• Persistent memory errors** such as missing or redundant cache flushes
- **• Threading errors** such as data races and deadlocks

It's easy to use, reliable, and accurate. No special recompilation is required. You can use your normal debug or production build to catch and debug the errors. Intel Inspector can analyze dynamically generated or linked code and inspect third-party libraries, even when source code isn't available. It breaks into the debugger just before the error occurs. Automated regression analysis is possible using the command-line option.

#### How to Analyze Your Offloaded Code Using Intel Inspector

Correctness analysis is more complicated when offloading code to an accelerator. Our experiences with DPC++ uncovered the need for a tool to assist in debugging offload issues. The current version of Intel Inspector introduces an important approach called "early interception." It means that for offloaded code, it intercepts some problems in the early stage before kernel execution. **Tables 1** and **2** list the offload issues that can be detected using Intel Inspector. Data races on shared data are reported, but there are limitations:

- **• DPC++ barriers and OpenMP synchronizations are ignored.** The tool will report false positives even if workitems are synchronized.
- **• Data races are not detected** on variables defined in kernel local memory.
- **• The instructions below set up your application to run on your CPU**, but some GPU analysis is supported using early interception.

Step 1 is to configure your application to run on the host CPU:

```
export SYCL BE=PI OPENCL
export SYCL DEVICE TYPE=CPU
```
Next, configure OpenMP applications to run kernels on the CPU device:

export OMP TARGET OFFLOAD=MANDATORY export LIBOMPTARGET DEVICETYPE=cpu

Verify that the application works correctly before running the analysis. Enable code analysis and tracing in the JIT compiler/runtimes:

```
export CL CONFIG USE VTUNE=True
export CL CONFIG USE VECTORIZER=false
```
Set up the Inspector environment

source /opt/inspxe/inspxe-vars.sh

Step 2 is to run an analysis on a small workload using either the GUI (inspxe-gui) or command-line (inspxe-cl) clients. Perform analysis using the command-line client as follows:

```
inspxe-cl -c mi3 -- <app> [app args]
```
View the results as follows:

```
inspxe-cl -report=problems -report-all
```
Alternatively, you can view the results in the GUI:

```
inspxe-qui <result folder>
```
You can also launch an analysis and view the results in the GUI (**Figures 2** and **3**).

![](_page_31_Picture_7.jpeg)

**2 To launch an analysis in the GUI, select the desired analysis from the pulldown menu and click the Start button. In this screenshot, a "Memory Error Analysis" is selected.**

#### [The Parallel Universe](#page-1-0) 33

![](_page_32_Picture_80.jpeg)

**3 Viewing the results of a deadlock and data race analysis in the Intel Inspector GUI**

#### Usage Example: Using a Host Pointer on the Device

The following code contains a memory problem:

```
// ... queue initialization code
const size t size = 10;
uint32 t* array = new uint32 t[size];
uint64 t* result = new uint64 t;// ... array initialization code
queue.submit([&](cl::sycl::handler &cgh)
\left\{ \right.uint64 t* output = result; // here we use directly local host variable
for output
       cgh.parallel for<class my task>(cl::sycl::range<1> { size },
[=](c1::sycl::id<1>idx)\left\{ \right.output [0] += array [idx]; // here we use directly the array from
host
       \}) ;
\}) ;
queue.wait();
```
Launch this code using the Intel Inspector command-line client and view the analysis results in the GUI

#### (**Figure 4**):

```
$ inspxe-cl -c mi3 -- ./use host on device
Collection started. To stop the collection, either press CTRL-C or enter from
another console window: inspxe-cl -r /tmp/mtutin/r000mi3 -command stop.
> RUNNING ON: Intel (R) Xeon (R) Gold 6152 CPU @ 2.10GHz
> Initialize array on host: ptr=0x2e3d1c0
> Result: ptr=0x7ffc7a072310
> Starting kernel 1
> Done. Result=0x1a69f00
Elapsed: 116.516 sec
83 new problem(s) found
    1 A host pointer is used on a device problem(s) detected
    1 Invalid deallocation problem (s) detected
    64 Invalid memory access problem (s) detected
    15 Invalid partial memory access problem (s) detected
    2 Memory leak problem(s) detected
```
![](_page_33_Picture_70.jpeg)

#### **4 Intel Inspector analysis showing the location of the memory error in the example code**

#### Usage Example: Finding a Data Race

The following code contains a race condition:

```
void parallel sum (uint32 t* input, size t size, uint64 t* output)
\left\{ \right.*output = 0;
    #pragma omp target device(0) map(to:input[0:size]) map(tofrom:output[0:1])
    #pragma omp parallel for
    for (size t i=0; i<size; i++)
     \left\{ \right.//#pragma omp atomic
         *output += input[i];
    \}\mathcal{E}
```
Launch this code using the Intel Inspector command-line client and view the analysis results in the GUI

#### (**Figure 5**):

```
$ inspxe-cl -c ti3 -- ./memissues omp exe
Collection started. To stop the collection, either press CTRL-C or enter from
another console window: inspxe-cl -r /tmp/memissues omp exe/r002ti3 -command
stop.
> RUNNING ON: device no = 0
> Starting kernel
> output ptr = 0xbf4880> Done. Result=433998319470 Expected=250000
Elapsed: 72.9886 sec
1 new problem(s) found
    1 Data race problem(s) detected
```
![](_page_35_Picture_1.jpeg)

**5 Intel Inspector analysis results showing a write-write data race in the example code**

#### **NEWS HIGHLIGHTS**

#### **[University of Illinois to Bring oneAPI Cross-Architecture Programming](https://www.researchgate.net/publication/341946322_TREATISE_OF_MEDICAL_IMAGE_PROCESSING_COVID-19_EXPERIMENT_USING_INTEL_OneAPI_DevCloud)  Model to NAMD**

The Beckman Institute for Advanced Science and Technology at University of Illinois announced a new oneAPI Center of Excellence (CoE) to bring the oneAPI programming model to the life sciences application NAMD to additional heterogeneous computing environments. NAMD, which simulates large biomolecular systems, is helping to tackle real-world challenges such as COVID-19.

**[Read on >](https://www.ks.uiuc.edu/Research/namd/press/intel_coe_announcement.html)**

#### **Table 1. Memory issues that Intel Inspector can detect**

![](_page_36_Picture_31.jpeg)

#### **Table 2. Intel Inspector can detect data races.**

![](_page_36_Picture_32.jpeg)

#### **Conclusions**

oneAPI provides a standard, simplified programming model that can run seamlessly on the scalar, vector, matrix, and spatial architectures deployed in CPUs and accelerators. It gives users and domain experts the much-needed freedom to focus on the code itself and not the underlying mechanism that generates the best possible machine instructions. Correctness analysis tools like Intel Inspector provide much-needed assistance in debugging difficult-to-detect threading and memory issues.

#### References

- **• [oneAPI](https://www.oneapi.com/)**
- **• [Intel oneAPI Toolkits](https://software.intel.com/en-us/oneapi
)**
- **• [Intel® Inspector](https://software.intel.com/content/www/us/en/develop/tools/oneapi/components/inspector.html
)**

### intel software

# **TAKE IT TO THE NEXT LEVEL**

It's easier to build great things with the tools in our Library. To get started, just tell us your interest, tool, or hardware.

# **[Get Started >](https://software.intel.com/content/www/us/en/develop/library.html)**

For more complete information about compiler optimizations, see our Optimization Notice at software intel.com/articles/optimization-notice#opt-en.<br>Intel and the Intel logo are trademarks of Intel Corporation or its subsidi \*Other names and brands may be claimed as the property of others. © Intel Corporation

<span id="page-39-0"></span>![](_page_39_Picture_1.jpeg)

## **Uncovering More Tuning Opportunities with Intel® Compiler Optimization Reports**

#### **Code Generation, Interprocedural Optimization, Floating-Point Precision, and More**

*Mayank Tiwari, Cloud Software Engineer, and Rama Malladi, Graphics Performance Engineer, Intel Corporation*

The compiler reports generated by the Intel C, C++, and Fortran compilers provide useful information for optimizing code. Our previous articles in *The Parallel Universe* (see issues **[41](https://software.intel.com/content/www/us/en/develop/download/parallel-universe-magazine-issue-41-july-2020.html)** and **[42](https://software.intel.com/content/www/us/en/develop/download/parallel-universe-magazine-issue-42-october-2020.html)**) discussed compiler reports for loop transformations and vectorization. In this article, we'll cover code generation optimizations, interprocedural optimization (IPO), inlining, data alignment, OpenMP and auto-parallelization, and floatingpoint precision reports. These reports highlight the code generation done by the compiler and help us get better performance by doing "last mile" code changes and optimizations.

#### Generating Optimization Reports

For the Intel® C/C++ compiler on Linux and macOS, the -qopt-report [=n] option requests an optimization report. Use the /Qopt-report  $[:n]$  option on Windows.) The 'n' is optional and indicates the level of detail in the report: 0 (no report) through 5 (detailed report). In this article, we'll discuss reports generated using -qopt-report=5 (detailed report).

#### Code Generation

The code generation optimizations section of the compiler report can help in determining the number of hardware registers available, used, and spills, fills. The simple C++ vector addition shown in **Figure 1** gives the compiler optimization report shown in **Figure 2**. It shows detailed register usage for the input arguments, global and local variables, register spills, and stack usage.

```
vec01.cpp
17: clock t t1, t2;
18:19: t1 = clock();20: for (int k = 0; k < N ITER; k++) {
21:for(int i = 0; i < size; i+1)
22:\text{crr}[i] = \text{arr}[i] + \text{brr}[i];23:\qquad \}t2 = clock();24:25:26:cout << (double) (t2 - t1) / CLOCKS PER SEC << " seconds" << endl;
```
#### **1 Simple vector addition in C++**

Registers are the closest memory to the ALUs in a CPU, so reads and writes to registers are fast. For best performance, programmers should ensure that most of the variables in a routine can be accommodated in these registers. However, the number of registers is limited, so the compiler attempts to generate code for optimal allocation of these registers.

If a routine uses more variables than available registers, some variables may need to be stored and reloaded from the stack. This is known as register spilling. Sometimes it's unavoidable, but one can optimize register usage by applying loop optimizations like loop fission when possible. If the compiler optimization report indicates a significant number of spills, this is referred to as a high register pressure performance issue. Recommended optimizations for register pressure include avoiding loop unrolling, loop fission, and having the compiler generate scalar plus vector code.

```
Hardware registers
         Reserved : 3[ rsp r13 rip]<br>Available : 38[ rax rdx rcx rbx rbp rsi rdi r8-r12 r14-r15 mm0-mm7
zmm0-zmm15]
         Callee-save : 17 [ rbx rbp rsi rdi r12 r14-r15 xmm6-xmm15]
         Assigned : 11[ rax rdx rcx rsi r8 zmm0-zmm5]
     Routine temporaries
         Total :
                                  59
                                  28
              Global
                          \sim 10^{-11}\begin{tabular}{lllll} \texttt{Local} & & \texttt{:} \end{tabular}31
                                   18
         Regenerable :
         Spilled
                        Contractor
                                    \overline{1}Routine stack
         Variables : 16435 \text{ bytes*}<br>
Reads : 3 [7.30e-008 \sim 0.08]Writes :
                                    4 [9.75e-008 \sim 0.08]Spills<br>Reads
                          \sim 10^{-1}0 bytes*
              This : 0 bytes*<br>
Reads : 0 [0.00e+000 ~ 0.0%]<br>
Writes : 0 [0.00e+000 ~ 0.0%]
```
**2 Intel® C++ compiler code-generation report showing register pressure and stack usage**

#### Interprocedural Optimization

Take a look at the pseudocode shown in **Figure 3**. It was adapted from a Lattice Boltzmann Method (LBM) application. The compiler optimization reports with and without IPO are shown in **Figures 4** and **5**. The compilation units, 1bm file1.c and 1bm file2.c, contain functions func grids and func2, respectively. func2 invokes func\_grids in a time-step loop.

One of the most common optimizations for better compiler code generation and performance is function inlining, but it can be done only when the callee (function definition) and caller (invocation) are in a single compilation unit. This isn't the case for the LBM example in **Figure 3**. However, the Intel compiler can do interprocedural optimization (the -ipo and /Qipo compiler options on Linux and Windows, respectively). As shown in **Figure 4**, the call to func grids prevents vectorization of the loop in func2. Using IPO gives the compiler an opportunity to vectorize such loops/function calls by inline optimization (**Figure 5**).

```
1bm file1.c
11 void func grids (...) {
12
      \sim 100 km ^{-2}13\sim 1.118}
1bm file2.c
82 int func2(...) {
83 \ldots80 for (t = 1; t \leq t \leq t \leq t \leq t \leq t}) {
81 \cdots84
      func_{grids}(...);85
    \Box86 \ldots98}
```
**3 Example code showing the use of IPO compiler optimization**

```
1bm file1.optrpt
Begin optimization report for: func grids(...)
\ldots1bm file2.optrpt
 \rightarrow EXTERN: (84,3) func_grids(...)
\mathbf{z} \rightarrow \mathbf{z} .
LOOP BEGIN at lbm file2.c(80,2)
\sim 100remark #15382: vectorization support:
    call to function func_grids(...) cannot be vectorized [ func2.c(84,3) ]
```
**4 Compiler optimization reports for each file without IPO**

```
ipo out.optrpt
INLINE REPORT: (func2(\ldots))-> INLINE: (84, 3) func grids(...) (isz = 6) (sz = 13)
\mathbf{1}LOOP BEGIN at lbm file2.c(80.2)
\sim \sim \simremark #15301: PARTIAL LOOP WAS VECTORIZED
State
Begin optimization report for: func grids...)
  Report from: Interprocedural optimizations [ipo]
DEAD STATIC FUNCTION: (func_grids(...)) lbm_filel.c
```
**5 Compiler optimization report using IPO showing inlining, vectorization, and dead static function elimination. Note that only one report (ipo\_out.optrpt) is generated.**

#### Function Inlining

One of the most common compiler optimizations is to inline a called function within the caller. The smaller a function's size, the more likely it is to be inlined. The compiler generally tries to limit the "code bloat" caused by inlining, but users can override the compiler's conservative tendencies by changing the options listed in **Figure 6**.

```
INLINING OPTION VALUES:
 -Qinline-factor: 100
 -Qinline-min-size: 30
 -Qinline-max-size: 230
 -Qinline-max-total-size: 2000
 -Qinline-max-per-routine: 10000
 -Qinline-max-per-compile: 500000
```

```
6 Compiler options and heuristics for inlining
```
#### Floating-Point Model and Precision

Scientific users usually want to maintain high precision in their computations. This is typically accomplished by using 64-bit instead of 32-bit floating-point datatypes. However, using lower precision datatypes when appropriate can improve performance. In addition, compiler optimizations that affect numerical reproducibility/consistency are sometimes prevented using the -fp-model precise option (fp:precise on Windows).

The code in **Figure 7** computes the square norm of a 2D array. If this code is compiled with the precise floating-point model, the compiler is unable to vectorize the inner loop (**Figure 8**). A more relaxed floatingpoint model (the default) allows the compiler to do more aggressive optimization, as suggested in the report.

```
file5.f
35 do j=1, Ydo i=1, X36
37
      norm = norm + Q(i,j) * Q(i,j)38 enddo
39 enddo
```
#### **7 A simple two-level reduction loop**

```
LOOP BEGIN at file5.f(36,5)
remark #15331: loop was not vectorized: precise FP model implied by the command
line or a directive prevents vectorization. Consider using fast FP model
```
**8 A precise floating-point model can limit optimization**

#### OpenMP and Auto-Parallelization

Another speedup opportunity on modern processors is parallelism. The Intel compilers support parallelism when the compiler can determine that it is safe (auto-parallelization) or when the parallelism is expressed using OpenMP (**Figure 9**). The compiler optimization reports which loops are parallelized when the OpenMP (-qopenmp and /Qopenmp on Linux and Windows, respectively) and auto-parallelization (-parallel and /Qpar on Linux and Windows, respectively) options are used (**Figure 10**).

file par.c

```
23 #pragma omp parallel for private (p) num threads (nthr)
24 for (p=0; p < size; p++)26\sim 100 \sim 100 \sim86 }
129 for (z = 0; z < SIZE Z; z++)
130 for (y = 0; y < SIZE Y; y++)131 for (x = 0; x < SIZE X; x++)132
       \left\{ \right.133
            \sim 100151 \rightarrow
```
#### **9 Code snippet with OpenMP parallel constructs and potential compiler autoparallelization**

```
Report from: OpenMP optimizations [openmp]
   OpenMP Construct at file par.c(23,1)
   remark #16201: OpenMP DEFINED REGION WAS PARALLELIZED
LOOP BEGIN at file par. c(129, 1)remark #25101: Loop Interchange not done due to: Original Order seems proper
   remark #25452: Original Order found to be proper, but by a close margin
   remark #17109: LOOP WAS AUTO-PARALLELIZED
```
#### **10 Compiler report showing OpenMP and auto-parallelization**

#### Closing Comments

The Intel compilers provide a rich set of features, performance optimizations, and support for the latest language standards. Users are encouraged to try the latest compiler and experience application performance improvements that are possible by changing a few compiler options. The compiler reports discussed in this and previous articles help to understand what the compiler is doing. The examples shown in these articles helps drive this point home.

#### Learn More

- 1. **[Intel® 64 and IA-32 Architectures Software Developer Manuals](https://software.intel.com/content/www/us/en/develop/articles/intel-sdm.html
)**
- 2. **I[ntel® C++ Compiler Classic Developer Guide and Reference](https://software.intel.com/content/www/us/en/develop/documentation/cpp-compiler-developer-guide-and-reference/top.html
)**
- 3. **[Consistency of Floating-Point Results using the Intel® Compiler](https://software.intel.com/content/www/us/en/develop/articles/consistency-of-floating-point-results-using-the-intel-compiler.html)**

### intel software

# **FUTURE FORWARD**

Sharpen your technical skills. Get expert answers. Dive into new development areas. Explore it all with Intel's free technical webinars now available on demand.

# **[Choose Your Topics >](https://techdecoded.intel.io/essentials/#gs.i6xy03)**

piler optimizations, see our Optimization Notice at software.intel.com/articles/optimization-notice#opt-en.<br>Itel Corporation or its subsidiaries in the U.S. and/or other countries. ed as the property of others.

© Intel Corporation

<span id="page-47-0"></span>![](_page_47_Picture_1.jpeg)

# **Cluster-Wide MPI Tuning Using Intel® MPI Library**

**Tune MPI Collective Communication with the mpitune\_fast Utility** 

*Dr. Amarpal S Kapoor, Technical Consulting Engineer, and Marat Shamshetdinov, Software Development Engineer, Intel Corporation*

This article continues our series on the tuning utilities in **[Intel® MPI Library](https://software.intel.com/content/www/us/en/develop/tools/oneapi/components/mpi-library.html)**. While the previous articles primarily focused on application-specific tuning tools and methodologies, this one focuses on clusterwide tuning using a utility called mpitune fast. Ideally, mpitune fast should be run by a cluster administrator to ensure that users get an optimally tuned configuration of Intel MPI Library. However, mpitune fast can be run by unprivileged users at any time. This article introduces mpitune fast and describes a tuning methodology and the resulting performance gains for the **[Intel® MPI Benchmarks](https://software.intel.com/content/www/us/en/develop/articles/intel-mpi-benchmarks.html)**. All experiments in this article use Intel MPI Library 2019 U9. Results are presented from two Intel® Xeon® processor-based clusters: **[Endeavor](https://www.top500.org/system/176908/)** and the **[Intel® DevCloud](https://software.intel.com/content/www/us/en/develop/tools/devcloud.html)**.

For more complete information about compiler optimizations, see our [Optimization Notice.](https://software.intel.com/articles/optimization-notice#opt-en) [Sign up for future issues](https://software.seek.intel.com/parallel-universe-magazine)

The ease of use, low overhead, and potential performance gains of **[Autotuner](https://software.intel.com/content/www/us/en/develop/documentation/mpi-developer-reference-linux/top/environment-variable-reference/tuning-environment-variables/autotuning.html)** inspired Intel MPI Library's development team to extend its scope beyond application-specific tuning to cluster-wide tuning. IMB is used generate tuning data that is generalizable to most MPI applications. Combining Autotuner and IMB resulted in a cluster-wide tuning utility called mpitune\_fast (**Figure 1**).

![](_page_48_Figure_2.jpeg)

#### **1 Components of mpitune fast**

mpitune fast iteratively runs IMB with predefined settings to generate cluster-specific tuning parameters that are better than Intel MPI Library's default settings. The resulting configuration is stored in a file that can be used by all MPI applications running on the cluster. Cluster administrators can set the I\_MPI\_TUNING\_BIN environment variable to point to this file so that all MPI applications running on the cluster can benefit from the mpitune fast analysis.

#### Key Features of **mpitune\_fast**

#### Cluster-Wide Tuning

Cluster-wide tuning refers to two capabilities:

- **1. Generation of tuning data** that remains valid for any application running on the cluster
- **2. Generation of tuning settings** that combine multiple nodes (1 to N<sub>max</sub>) and processes per node (1 to  $C_{\text{max}}$ )

Consequently, mpitune fast only needs to be run once as long as there are no changes to the cluster configuration.

#### Dynamic Tuning

mpitune fast is based on Autotuner, so it inherits dynamic tuning capabilities, which greatly reduces the overall tuning overhead and simplifies user workflows.

#### Parallel Tuning

mpitune fast is a cluster-wide tuning tool, so it's important to tune for multiple MPI rank placement schemes and a variable number of nodes. This is achieved by tuning in parallel for multiple values of processes per node (-ppn) and total number of nodes (-n), whenever possible. When tuning for high values of -ppn (tending towards the number of physical cores per node) and -n (tending towards the total number of nodes in the hostfile), the tuning runs are inherently serial. However, for smaller -ppn and -n values, mpitune fast automatically launches parallel tuning instances to better utilize the hardware and reduce the overall tuning overhead.

#### Ease of Use

A design goal of mpitune fast is to maintain a simple user workflow and invocation scheme. Therefore, any complexity associated with running IMB and Autotuner is hidden from the users. mpitune fast carefully configures underlying tools through runtime options and environment variables.

#### Methodology

Using mpitune fast is very simple. The following command launches mpitune fast on clusters running the LSF or Slurm job schedulers (automatic detection of hostfile is enabled):

\$ mpitune\_fast

For clusters running other job schedulers, additionally a file containing the list of nodes on which to run mpitune\_fast must to be specified:

\$ mpitune fast -f ./hostfile

mpitune fast only has a handful of arguments. They can be viewed using the following help option,

\$ mpitune fast -h

By default, mpitune fast tunes for multiple processes per node (-ppn) and number of nodes (-n) (i.e., all powers of two up to the physical core count including the physical core count for -ppn and all powers of two up to the host count). For example, for a cluster with 50 nodes and 24 physical cores per node, by default mpitune fast would test -n values of 1, 2, 4, 8, 16, 32, and 50 and -ppn values of 1, 2, 4, 8, 16, and 24. If common usage patterns for -n and -ppn used by jobs on a cluster are known, one may optionally limit the -ppn and -n values to one or more values (in addition to specifying custom values) by a comma-separated list:

#### \$ mpitune fast -ppn  $24,12,6$  -n  $50,25$  -f. /hostfile

Tuning overhead may be further reduced by restricting the scope of collectives to tune using the  $-c$ option (allreduce, reduce, bcast, and barrier are tuned by default):

```
$ mpitune fast -ppn 24,12,6 -n 50,25 -f ./hostfile -c allreduce, barrier
```
Running these commands generates a tuning file that can be used as the default tuning file for all MPI applications running on the cluster in question. One must be careful when using the  $-n$  option to mpitune fast. Here, it represents the number of nodes. In the context of mpirun or mpiexec.hydra, -n represents the total number of ranks. mpitune fast also accepts the -d option to store the tuning results in a user-specified directory.

To evaluate the performance benefits of mpitune fast, we use IMB to measure the performance of common MPI collective communication functions: Allreduce, Bcast, Reduce, Scatter, and Gather. Our test script performed three main steps.

First, IMB was run with Intel MPI Library's default tuning configuration using the following command:

\$ mpiexec.hydra -bootstrap ssh -n \$NRANKS -ppn \$PPN -f hostfile IMB-MPI1 \$LIST -npmin \$NRANKS -iter \$REP LARGE -iter policy off -msglog 0:16 -mem \$MEM LIMIT -time \$TIME LIMIT -imb barrier 1

**Table 1** shows the values of variables used for this command.

![](_page_50_Picture_129.jpeg)

![](_page_50_Picture_130.jpeg)

To have tighter control over the number of repetitions to run per message size in IMB, instead of running a single command to test performance over the entire 1 B to 4 MB message range, we chose to split it into three separate executions. The arguments to  $-i$ ter and -msglog changed across the three executions as shown in **Table 2**.

![](_page_51_Picture_104.jpeg)

![](_page_51_Picture_105.jpeg)

As shown in **Table 2**, we performed 1,000 repetitions for small messages of sizes 21 B to 216 B, 600 repetitions for medium messages of sizes 2<sup>17</sup> B to 2<sup>19</sup> B, and 20 repetitions for large messages of sizes 2<sup>20</sup> B to 222 B.

The performance data collected from this step served as baseline performance. We chose to track IMB's t max metric per message size, which is the worst observed performance across all ranks in a collective call, and therefore a safe performance measure.

We then ran mpitune fast as an unprivileged user (to extend the scope of this article to all cluster users, not just cluster administrators):

```
$ mpitune fast -f hostfile -ppn $PPN -n $NNODES -c $LIST
```
We restricted tuning to a specified number of nodes, number of processes per node, and MPI functions of interest. This step generated a binary file with tuned settings.

Finally, the tuning file was used to assess the benefit of the mpitune fast analysis. The following environment variable directs Intel MPI Library to use a specified tuning file:

\$export I MPI TUNING BIN=./cluster merged<postfix.dat>

#### Results

This section presents the data we collected from running the steps described in the previous section on two Intel® Xeon® processor-based clusters: Endeavour and Intel DevCloud. On Endeavour, we used 16 Intel Xeon Platinum 8268 processor dual-socket nodes connected through a Mellanox Quantum HDR interconnect. On Intel DevCloud, we used eight Intel Xeon Gold 6128 processor dual-socket nodes connected through an Ethernet interconnect.

![](_page_52_Figure_3.jpeg)

 $256$ 

512 1024 2048

28

3

 $\infty$ 

32768 65536 131072 262144 524288 1048576

1194304 2097152

8192 16384

4090

Message size in bytes

 $\circ$ 

 $-10$ 

![](_page_53_Figure_1.jpeg)

#### **3 Performance improvement for five common MPI collective communication functions on the Intel DevCloud**

**Figure 2** shows the performance gains we observed on Endeavour. An average gain of 11.15% was observed for all functions over the entire range of message sizes. Out of the 111 data points shown in Figure 2, five data points show some performance degradation. mpitune fast developers are working on refining the tuning methodologies to eliminate such behavior. Also, such minor degradations may be attributed to noise and network traffic coming from other applications running on nodes connected to the same switch.

**Figure 3** shows the performance gains observed on Intel DevCloud. An average gain of 36.35% was observed for all functions over the entire range of message sizes. Unlike Endeavour, no performance degradations were observed.

#### Limitations

The 2019 U9 version of mpitune fast has the following limitations:

- **1. Non-blocking collectives** aren't supported yet.
- **2. By design, mpitune\_fast currently only supports IMB to generate tuning data.** Tuning based on user-specified benchmark applications is not supported.
- **3. Conditional tuning** specific to user-defined message sizes is not currently available.

#### **Summary**

This article introduced mpitune fast, one of Intel MPI Library's tuning utilities, to conveniently generate cluster-wide tuning data. Both cluster administrators and unprivileged users can run this utility. Average gains of 11.15% and 36.35% were observed for five common MPI functions on Endeavour and Intel DevCloud, respectively. While the tuning data generated by mpitune fast is applicable to any application, Autotuner can generate application-specific tuning data, thereby providing additional performance gains in user applications. The recommended workflow is for cluster administrators to first run mpitune fast to generate optimal Intel MPI Library tuning settings for their clusters. Cluster users can then run Autotuner to generate even better settings for their applications.

# <span id="page-55-0"></span>**Accelerating Linear Models for Machine Learning**

**Linear Regression Has Never Been Faster**

*Victoriya Fedotova, Machine Learning Engineer, Intel Corporation*

If you've ever used Python and scikit-learn to build machine learning (ML) models from large data sets, you may have also wished that you could make these computations go faster. What if I told you that altering a single line of code could accelerate your ML computations? What if I also told you that getting faster results doesn't require specialized hardware?

In this article, I'll teach you how to train ridge regression models using a **[version of scikit-learn that's](https://intelpython.github.io/daal4py/sklearn.html)  [optimized for Intel CPUs](https://intelpython.github.io/daal4py/sklearn.html)**, then compare the performance and accuracy of these models trained with the vanilla scikit-learn library. This article continues our series on accelerated ML algorithms.

- **• [Fast Gradient Boosting Tree Inference for Intel® Xeon® Processors](https://medium.com/intel-analytics-software/fast-gradient-boosting-tree-inference-for-intel-xeon-processors-35756f174f55)**
- **• [K-means Acceleration with 2nd Generation Intel® Xeon® Scalable Processors](https://medium.com/intel-analytics-software/accelerate-k-means-clustering-6385088788a1)**

#### A Practical Example of Linear Regression

Linear regression, a special case of ridge regression, has a lot of real-world applications. For my comparisons, I'm going to use the well-known **[House Sales in King County, USA data set](https://www.kaggle.com/harlfoxem/housesalesprediction)** from **[Kaggle.](https://www.kaggle.com/)** This data set is used to predict house prices based on one year of King County sales data.

This data set has 21,613 rows and 21 columns. Each row represents a house that was sold in King County between May 2014 and May 2015. The first column contains a unique identifier for the sale, the second column contains the date the house was sold, and the third column contains the sale price, which is also the target variable. Columns 4 to 21 contain various numerical characteristics of the house, such as the number of bedrooms, square footage, the year when the house was built, zip code, etc. I am going to build a ridge regression model that predicts the price of the house based on the data in columns 4 to 21.

In theory, the coefficients of the linear regression model should have the lowest residual sum of squares (RSS). In practice, the model with the lowest RSS is not always the best. Linear regression can produce inaccurate models if input data suffers from multicollinearity. Ridge regression can give more reliable estimates in this case.

#### Solving a Regression Problem with scikit-learn

Let's see how to build a model with sklearn.linear model.Ridge. The program below trains a ridge regression model on 80% of the rows from the House Sales dataset, then uses the other 20% to test the model's accuracy.

```
import numpy as np
import pandas as pd
from sklearn import config_context
from sklearn.linear_model import Ridge
from sklearn.model_selection import train_test_split
# Load the data from a text file into pandas DataFrames.
# The third column contains the responses. Load it into df y.
# Columns after the fourth contain features. Load them into df X.
infile = "data/kc house data.csv"
df X = pd.read cy (infile, usecols=range(3, 20))df_y = pd.read_csv(intile, usecols=[2])# Split the data into training and testing subsets.
# Use 80% of the rows to train the regression model.
# Use the remaining 20% to test the model.
X_train_np, X_test_np, y_train_np, y_test_np = train_test_split(df_X, df_y, \
    train size=0.8, random state=7777777)
# Convert the data into pandas DataFrames for convenience:
X train = pd.DataFrame(X train np)
y_{train} = pd.DataFrame(y_{train_np})X test = pd. DataFrame (X test np)
y_test = pd.DataFrame(y_test_np)
# Construct a ridge regression algorithm object:
alg = Ridge(alpha=1.0)# Train a ridge regression model assuming no infinities in the data:
with config_context(assume_finite=True):
    model = alg.fit(X_train, y_train)# Check the model's accuracy on the test set:
y pred = model.predict(X_test)
MSE = ((y_test.values - yی + 2).sum()RMSD = np.sqrt(MSE / y_test.size)R2 = alg.score(X_test, y_test)
```
The resulting  $R<sup>2</sup>$  equals 0.69, meaning that our model describes 69% of variance in the data. See the Appendix for details on the quality of the trained models.

#### Intel-Optimized scikit-learn

Even though ridge regression is quite fast in terms of training and prediction time, you usually need to perform multiple training experiments to tune the hyperparameters. You might also want to experiment with feature selection (i.e., evaluate the model on various subsets of features) to get better prediction accuracy. Since one round of training can take several minutes on large data sets, which can quickly add up if your task requires multiple rounds of training, the performance of linear model training is critical.

**[Intel® Distribution for Python](https://software.intel.com/en-us/distribution-for-python)** is a drop-in replacement for the native Python installation, but it's optimized for Intel® architectures. It works seamlessly with the packages available for installation through common channels such as conda and pip. The scikit-learn in Intel Distribution for Python has the same set of algorithms and the APIs as Continuum's scikit-learn, so no code changes are required to get a performance boost for ML algorithms.

Also, with **[daal4py](https://intelpython.github.io/daal4py)**, a Python interface to the **[Intel® oneAPI Data Analytics Library](https://software.intel.com/content/www/us/en/develop/tools/oneapi/components/onedal.html)**, it's possible to improve the performance of scikit-learn even further. daal4py provides configurable ML kernels, some of which support streaming input data and can easily be scaled out to clusters of workstations.

#### How to Configure scikit-learn with daal4py

There are several ways to install Intel® Distribution for Python. Follow **[these instructions](https://software.intel.com/en-us/articles/using-intel-distribution-for-python-with-anaconda)** to install it with conda.

conda install -n idp daal4py

Dynamic patching of scikit-learn is required to use daal4py as the underlying solver. You can enable patching without modifying your application. Just use the following command-line flag:

python -m daal4py my app.py

Patching also can be enabled within your application:

```
import daal4py.sklearn
daal4py.sklearn.patch sklearn()
```
#### $\le$  [The Parallel Universe](#page-1-0) 60  $\le$  60  $\le$  50  $\le$  60  $\le$  60  $\le$  60  $\le$  60  $\le$  60  $\le$  60  $\le$  60  $\le$  60  $\le$  60  $\le$  60  $\le$  60  $\le$  60  $\le$  60  $\le$  60  $\le$  60  $\le$  60  $\le$  60  $\le$  60  $\le$  60  $\le$  60  $\le$  60  $\le$  60

To undo the patch, run:

daal4py.sklearn.unpatch sklearn()

Applying the patch impacts the following scikit-learn algorithms:

- **• s[klearn.linear\\_model.LinearRegression](https://scikit-learn.org/stable/modules/generated/sklearn.linear_model.LinearRegression.html)**
- **sklearn.linear model.Ridge** (solver='auto')
- **•** [sklearn.linear\\_model.LogisticRegression](https://scikit-learn.org/stable/modules/generated/sklearn.linear_model.LogisticRegression.html) and [sklearn.linear\\_model.LogisticRegressionCV](https://scikit-learn.org/stable/modules/generated/sklearn.linear_model.LogisticRegressionCV.html) (solver in ['lbfgs', 'newton-cg'])
- **[sklearn.decomposition.PCA](https://scikit-learn.org/stable/modules/generated/sklearn.decomposition.PCA.html)** (svd solver='full' and introduces svd solver='daal')
- **• [sklearn.cluster.KMeans](https://scikit-learn.org/stable/modules/generated/sklearn.cluster.KMeans.html)** (algo='full')
- **• sklearn.metric.pairwise distance** with metric='cosine' or metric='correlation'
- **• [sklearn.svm.SVC](https://scikit-learn.org/stable/modules/generated/sklearn.svm.SVC.html)**

This list will continue to grow in the next releases of Intel Distribution for Python.

#### Performance Comparison

To compare performance of the vanilla scikit-learn and Intel-optimized scikit-learn, we used the King County data set plus six artificially generated datasets with varying numbers of samples and features. The latter were generated using the scikit-learn make regression function:

```
X, y = make regression(n samples=nrows, n features=ncols,
                        n informative=ncols, noise=10.0, bias=10.0,
                        random state=7777777)
X train = pd.DataFrame(X)y_{\text{train}} = pd.DataFrame (y)
```
**Figure 1** shows the wall-clock time spent on training a ridge regression model with two different configurations:

- **• Scikit-learn version 0.22** installed from the default set of conda channels.
- **• Scikit-learn version 0.21.3** from Intel Distribution for Python optimized with daal4py.

To enable oneDAL optimizations in scikit-learn, we used the -m daal4py command-line option. For performance measurements, we used the **[Amazon Web Services Elastic Compute Cloud \(AWS EC2\)](https://aws.amazon.com/ec2/)**. We chose the instance that gives best performance:

**• CPU: c5.**metal (2nd Generation Intel Xeon Scalable processors, two sockets, 24 cores per socket)

Amazon states that "C5 instances offer the lowest price per vCPU in the Amazon EC2 family and are ideal for running advanced compute-intensive workloads." The c5.metal instance has the most CPU cores and the latest CPUs among all C5 instances.

![](_page_60_Figure_1.jpeg)

![](_page_60_Figure_2.jpeg)

![](_page_60_Picture_113.jpeg)

#### **1 Ridge regression training time**

See the Configuration section below for hardware details. See the Appendix for details on the quality of trained models.

#### **Figure 1** shows that:

- **• Ridge regression training is up to 5.49x faster** with the Intel-optimized scikit-learn than with vanilla scikit-learn.
- **• The performance improvement from the Intel-optimized scikit-learn increases** with the size of the data set.

#### What Makes scikit-learn in Intel Distribution for Python Faster?

For big data sets, ridge regression spends most of its compute time on matrix multiplication. oneDAL's implementation of ridge regression relies on the **[Intel® Math Kernel Library \(Intel® MKL\)](https://software.intel.com/en-us/mkl)**, which is highly optimized for Intel CPUs. Intel MKL uses Single Instruction Multiple Data (SIMD) vector instructions from the **[Intel® Advanced Vector Extensions 512 \(Intel® AVX-512\)](https://www.intel.com/content/www/us/en/architecture-and-technology/avx-512-overview.html)** available on 2nd Generation Intel Xeon Scalable processors. Compute-intensive kernels like matrix multiplication benefit significantly from the data parallelism that these instructions

provide. Another level of parallelism for matrix multiplication is achieved by splitting matrices into blocks and processing them in parallel using Threading Building Blocks (TBB).

The Intel-optimized version of scikit-learn gives significantly better performance for ridge regression with no loss of model accuracy and little to no code modification. The performance advantages are not limited to just this algorithm. As mentioned previously, the list of optimized ML algorithms continues to grow.

#### **Configuration**

#### **Hardware**

c5.metal AWS EC2 instance: Intel Xeon 8275CL processor, two sockets with 24 cores per socket, 192 GB RAM. OS: Ubuntu 18.04.3 LTS.

#### **Software**

Vanilla sklearn: Python 3.8.0, scikit-learn 0.22, pandas 0.25.3.

Intel Distribution for Python scikit-learn: conda installation from the Intel channel: Python 3.7.4, scikitlearn 0.21.3 optimized with daal4py 2020.0 build py37ha68da19\_8, pandas 0.25.1.

Python and accompanying libraries are the default versions installed by the conda package manager when configuring the respective environments.

#### Appendix

**Table 1. Root mean squared deviation (RMSD) and the coefficient of determination (R2) for ridge regression models**

![](_page_61_Picture_88.jpeg)

### intel software

# **Intel® DevCloud**

#### **A Development Sandbox for**

#### **Data Center to Edge Workloads**

#### **Develop, Test, and Run Your Workloads on a Cluster of the Latest Intel® Hardware and Software.**

With integrated Intel<sup>®</sup> optimized frameworks, tools, and libraries, you'll have everything you need for your projects.

#### **Try Out a Diverse Collection of Intel® Hardware.**

Expand your skills and experiment with this state-of-the-art cluster that offers capabilities like natural language processing and time-series analysis—plus edge acceleration hardware.

#### **Develop with Intel® Software Development Tools.**

Jump-start your projects without having to download, configure, or install the latest compilers, performance libraries, and tools from Intel.

#### **Use Popular AI Frameworks.**

Accelerate your algorithms and applications with Intel® Optimized AI Frameworks that are ready for training and inference.

# **[GET STARTED NOW >](https://software.intel.com/content/www/us/en/develop/tools/devcloud.html)**

For more complete information about compiler optimizations, see our Optimization Notice at **software.intel.com/articles/optimization-notice#opt-en**. Intel and the Intel logo are trademarks of Intel Corporation or its subsidiaries in the U.S. and/or other countries. © Intel Corporation

<span id="page-63-0"></span>![](_page_63_Picture_1.jpeg)

# **Improving the Performance of XGBoost and LightGBM Inference**

**Get Up To 36x Faster Inference Using Intel® oneAPI Data Analytics Library**

*Igor Rukhovich, Machine Learning Intern, Intel Corporation*

Gradient boosting on decision trees is one of the most accurate and efficient machine learning algorithms for classification and regression. There are many implementations of gradient boosting, but the most popular are the **[XGBoost](https://github.com/dmlc/xgboost)** and **[LightGBM](https://github.com/microsoft/LightGBM)** frameworks. This article will show how to improve the prediction speed of XGBoost or LightGBM models up to 36x with **[Intel® oneAPI Data Analytics Library](https://github.com/oneapi-src/oneDAL) (oneDAL)**.

#### Gradient Boosting

Many people use XGBoost and LightGBM gradient boosting to solve various real-world problems, conduct research, and compete in **[Kaggle](https://www.kaggle.com/)** competitions. Although these frameworks give good performance out of the box, prediction speed can still be improved. Considering prediction is possibly the most important stage of the machine learning workflow, performance improvements can be quite beneficial.

A previous article showed that oneDAL performs gradient boosting inference several times faster than its competitors: **[Fast Gradient Boosting Tree Inference](https://medium.com/intel-analytics-software/fast-gradient-boosting-tree-inference-for-intel-xeon-processors-35756f174f55)**. This performance benefit is now available in XGBoost and LightGBM.

#### Model Converters

All gradient boosting implementations perform similar operations, and therefore have similar data storage. In theory, this facilitates the conversion of trained models from one machine learning framework to another. Model converters in oneDAL are designed to help you transfer a trained model from XGBoost or LightGBM to oneDAL with just a single line of code. Model converters from other frameworks will soon be available.

The following examples show how to convert XGBoost and LightGBM models to oneDAL. First, get the latest version of **[daal4py](https://github.com/IntelPython/daal4py)** for Python 3.6 and higher:

conda install -c conda-forge daal4py'>=2020.3'

Convert an XGBoost model to oneDAL:

```
# Train an XGBoost model
import xgboost as xgb
clf = xgb.XGBClassifier(**params)xgb \text{ model} = clf.fit(X train, y train)# Convert the XGBoost model to a oneDAL model
import daal4py as d4p
daal model = d4p.get gbt model from xgboost(xgb model.get booster())
# Make a faster prediction with oneDAL
daal prediction = d4p.gbt classification prediction (nClasses=n classes)
.compute(X test, daal model).prediction
```
Convert a LightGBM model to oneDAL:

```
# Train a LightGBM model
import lightgbm as lgb
lgb model = lgb.train(params, lgb.Dataset(X train, y train))
# Convert the LightGBM model to a oneDAL model
import daal4py as d4p
daal_model = d4p.get_gbt_model_from_lightgbm(lgb_model)
# Make a faster prediction with oneDAL
daal prediction = d4p.get regression prediction().compute(X test,
daal model).prediction
```
Note that there is temporary limitation on the use of missing values (NaN) during training and prediction.

Inference quality might be lower if the data has missing values.

The following example shows how to save and load a model from oneDAL:

```
# Model from XGBoost
daal model = d4p.get gbt model from xgboost (xgb model)
import pickle
# Save model to a file
with open('model.pkl','wb') as out:
    pickle.dump(daal model, out)
# Load model from a file
with open('model.pkl','rb') as inp:
    model = pickle.load(input)# Make predictions
daal prediction =d4p.gbt regression prediction().compute(X test, model)
```
By default, oneDAL only returns labels for predicted elements. If you need the probabilities as well, you must explicitly ask for them:

```
# List all results that you need by placing '|' between them:
predict algo = d4p.gbt classification prediction (nClasses=n classes,
    resultsToEvaluate="computeClassLabels|computeClassProbabilities")
daal prediction = predict algo.compute(X test, model)
# Get probabilities:
probabilities = daal prediction.probabilities
# Get labels:
labels = daal prediction.prediction
```
#### Performance Comparison

The performance advantage of oneDAL over XGBoost and LightGBM is demonstrated using the following off-the-shelf datasets:

- **• [Mortgage](https://rapidsai.github.io/demos/datasets/mortgage-data)** (45 features, ~9M observations)
- **• [Airline](https://www.stat.purdue.edu/~sguha/rhipe/doc/html/airline.html)** (691 features, one-hot encoding, ~1M observations)
- **• [Higgs](https://www.kaggle.com/c/higgs)** (28 features, 1M observations)
- **• [MSRank](https://www.microsoft.com/en-us/research/project/mslr/)** (136 features, 3M observations)

The models were trained in XGBoost and LightGBM, then converted to daal4py. To compare performance of stock XGBoost and LightGBM with daal4py acceleration, the prediction times for both original and converted models were measured. **Figure 1** shows that daal4py is up to 36x faster than XGBoost (24x faster on average) and up to 15.5x faster than LightGBM (14.5x faster on average). Note that prediction quality remains the same (as measured by mean squared error for regression and accuracy and logistic loss for classification).

oneDAL uses the **[Intel® Advanced Vector Extensions 512 \(Intel® AVX-512\)](https://www.intel.com/content/www/us/en/architecture-and-technology/avx-512-overview.html)** instruction set to maximize gradient boosting performance on **[Intel® Xeon® processors](https://www.intel.com/content/www/us/en/products/processors/xeon.html)**. The most commonly-used inference operations, such as comparison and random memory access, can be effectively implemented using the  $vpgatherd{d,q}$  and  $vcmp{s,d}$  instructions in AVX-512. Performance also depends on storage efficiency and memory bandwidth. For tree structures, oneDAL uses smart locking of data in memory to achieve temporary cache localization (i.e., the state when a subset of trees and a block of observations are stored in L1 data cache) so that the majority of memory accesses are satisfied immediately at the L1 level with the highest memory bandwidth.

![](_page_67_Figure_1.jpeg)

![](_page_67_Figure_2.jpeg)

**1 Comparing daal4py inference performance to XGBoost (top) and LightGBM (bottom). Hardware and software details are below.**

#### Final Thoughts

Many applications use XGBoost and LightGBM for gradient boosting, so model converters provide an easy way to accelerate inference using oneDAL. They allow XGBoost and LightGBM users to:

- **• Use their existing model training code** without changes.
- **• Do inference up to 36x faster** with minimal code changes and no loss of quality.

#### Hardware and Software Configuration

Intel® Xeon® Platinum 8275CL (2nd generation Intel Xeon Scalable processors): 2 sockets, 24 cores per socket, HT:on, Turbo:on. OS: Ubuntu 18.04.4 LTS (Bionic Beaver), total memory of 192 GB (12 slots/16 GB/2933 MHz). Software: XGBoost 1.2.1, LightGBM 3.0.0, daal4py version 2020 update 3, Python 3.7.9, numpy 1.19.2, pandas 1.1.3, and scikit-learn 0.23.2. Training Parameters: **[XGBoost](https://github.com/IntelPython/scikit-learn_bench/blob/master/configs/xgb_mb_cpu_config.json)** and **[LightGBM](https://github.com/IntelPython/scikit-learn_bench/blob/master/configs/lgbm_mb_cpu_config.json)**.

### **intel**®software

# **THE PARALLEL UNIVERSE**

Intel technologies may require enabled hardware, software or service activation. Learn more at intel.com or from the OEM or retailer.

Your costs and results may vary.

Intel does not control or audit third-party data. You should consult other sources to evaluate accuracy.

Optimization Notice: Intel's compilers may or may not optimize to the same degree for non-Intel microprocessors for optimizations that are not unique to Intel microprocessors. These<br>optimizations include SSE2, SSE3, and SS sets covered by this notice. Notice Revision #20110804. https://software.intel.com/en-us/articles/optimization-notice

Software and workloads used in performance tests may have been optimized for performance only on Intel microprocessors.

Performance tests, such as SYSmark and MobileMark, are measured using specific computer systems, components, software, operations and functions. Any change to any of those factors may cause the results to vary. You should consult other information and performance tests to assist you in fully evaluating your contemplated purchases, including the performance of that product when combined with other products. See backup for configuration details. For more complete information about performance and benchmark results, visit www.intel. com/benchmarks.

Performance results are based on testing as of dates shown in configurations and may not reflect all publicly available updates. See configuration disclosure for details. No product or component can be absolutely secure.

No license (express or implied, by estoppel or otherwise) to any intellectual property rights is granted by this document.

Intel disclaims all express and implied warranties, including without limitation, the implied warranties of merchantability, fitness for a particular purpose, and non-infringement, as well<br>as any warranty arising from cour

 © Intel Corporation. Intel, the Intel logo, and other Intel marks are trademarks of Intel Corporation or its subsidiaries. Other names and brands may be claimed as the property of others. Printed in USA 1220/SS Please Recycle